# COMPASS Guide to Successful ESL Course Placement

OMPASST

**Setting the Right Course for College Success**

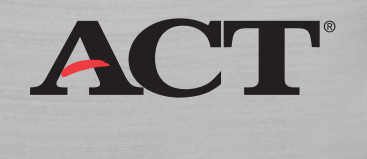

## **CONTENTS**

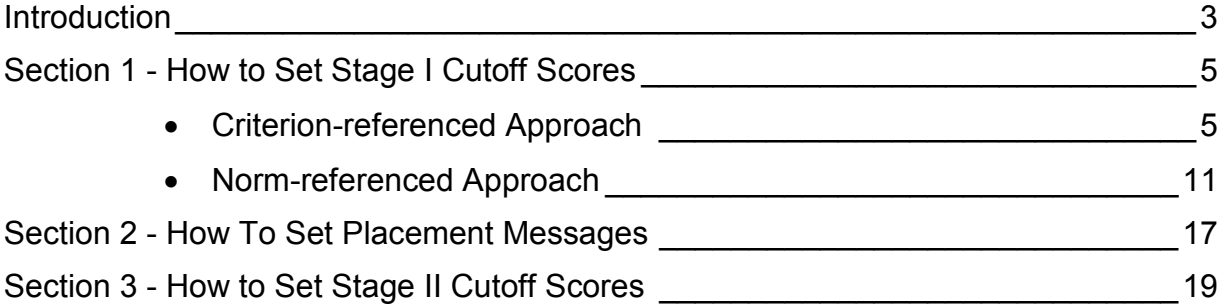

## **INTRODUCTION**

ACT designed the COMPASS English as a Second Language (ESL) placement tests to help postsecondary institutions quickly and accurately assess in-coming ESL students' English language ability levels and place them into appropriate ESL courses. The COMPASS system offers tests in four subject areas:

- Grammar/Usage
- Reading
- Listening
- Writing Essay (e-Write)

These ESL tests can be used separately or in combination to give a profile of a student's language abilities.

The COMPASS system is designed to provide flexibility and institutional control regarding placement decisions. The COMPASS system provides a comprehensive framework for translating student test performance into course placement decisions. This placement framework requires that an institution integrate cutoff scores with placement messages.

*Cutoff Scores* are determined by the institution and are the points on the score scale at which examinees are classified as either demonstrating or failing to demonstrate a particular level of prerequisite skills required to enter a given course. Developing cutoff scores is a two-stage process. Stage I involves setting initial cutoff scores, while Stage II involves validating and/or adjusting the initial decisions with course outcome data.

*Placement Messages* are assigned to an examinee's score based on that score's position relative to the cutoff score, and include information such as what course the student should take, where to register, what academic support services are available, etc.

This publication is designed to serve as a practical guide to help you set Stage I and Stage II cutoff scores and placement messages. The information is provided in three sections:

- 1. **How to Set Stage I Cutoff Scores** explains two methods for establishing stage one cutoff scores. The first method is criterion-referenced, and the second method is norm-referenced. Worksheets are provided to help with the process, and ACT recommends you involve your ESL faculty with this process.
- 2. **How to Set Placement Messages** provides instructions, with screenshots, how to implement your Stage I cutoff scores into the COMPASS software.
- 3. **How to Set Stage II Cutoff Scores** explains how to validate and/or adjust your cutoff scores based on actual student performance, and the ACT research resources that are available to help with this process.

## **Section 1 – How to Set Stage I Cutoff Scores**

Locally developed course cutoff scores and associated placement messages are necessary to align the standardized COMPASS ESL test results with your local ESL courses. Recognizing there are numerous ways to set initial cutoff scores, this guide will focus on two of the most common methods:

- **Criterion-referenced Alignment** of test proficiency levels and local course prerequisites
- **Norm-referenced Alignment** of local and national score distributions

ACT recommends that you employ both of these approaches to help determine the best method for your institution. ACT would encourage you to involve your faculty and advisors, as well as the professionally trained psychometricians in your Institutional Research Department, in the development of cutoff scores and placement messages.

## *Criterion-Referenced Alignment: Proficiency Levels and Course Prerequisite Skill Levels*

The following steps summarize the process for setting initial ESL cutoff scores using COMPASS ESL proficiency descriptors:

- Step 1: Review local course descriptions, objectives, and prerequisite skills of your ESL courses
- Step 2: Review the following charts of the proficiency levels and proficiency descriptors for each of the COMPASS ESL test
- Step 3: Decide which (one or more) ESL test will be used for placement into each local course.
- Step 4: For each ESL course, compare the prerequisite skill levels of an entering student to the ESL proficiency levels associated with specific ESL tests.
- Step 5: Decide which ESL proficiency level best describes the prerequisite skills of an entering student for each course. Students who score at this proficiency are probably best placed into this course.
- Step 6: Set initial cutoff scores for placement into the course at a score within the range of scores associated with the proficiency level.
- Repeat steps for each course, and initiate course placement based on cutoff scores.
- Collect faculty judgments regarding the degree of accuracy associated with this placement decision. Also collect course outcomes. Use this information to adjust Stage II cutoff scores as needed.

For each of the COMPASS ESL tests ACT has developed proficiency levels and detailed proficiency descriptors. The proficiency levels correspond to ranges of COMPASS ESL scores. The proficiency descriptors describe the skills a typical student at a given proficiency level is likely to have. Proficiency levels are cumulative, with each level assuming material included at previous levels.

The following worksheets are designed to help you compare COMPASS ESL proficiency levels with the *prerequisite* skills needed for your ESL courses. Please work with your ESL faculty to review your course descriptions and then complete the following charts. The information in the charts will suggest ranges of Stage I cutoff scores for your courses.

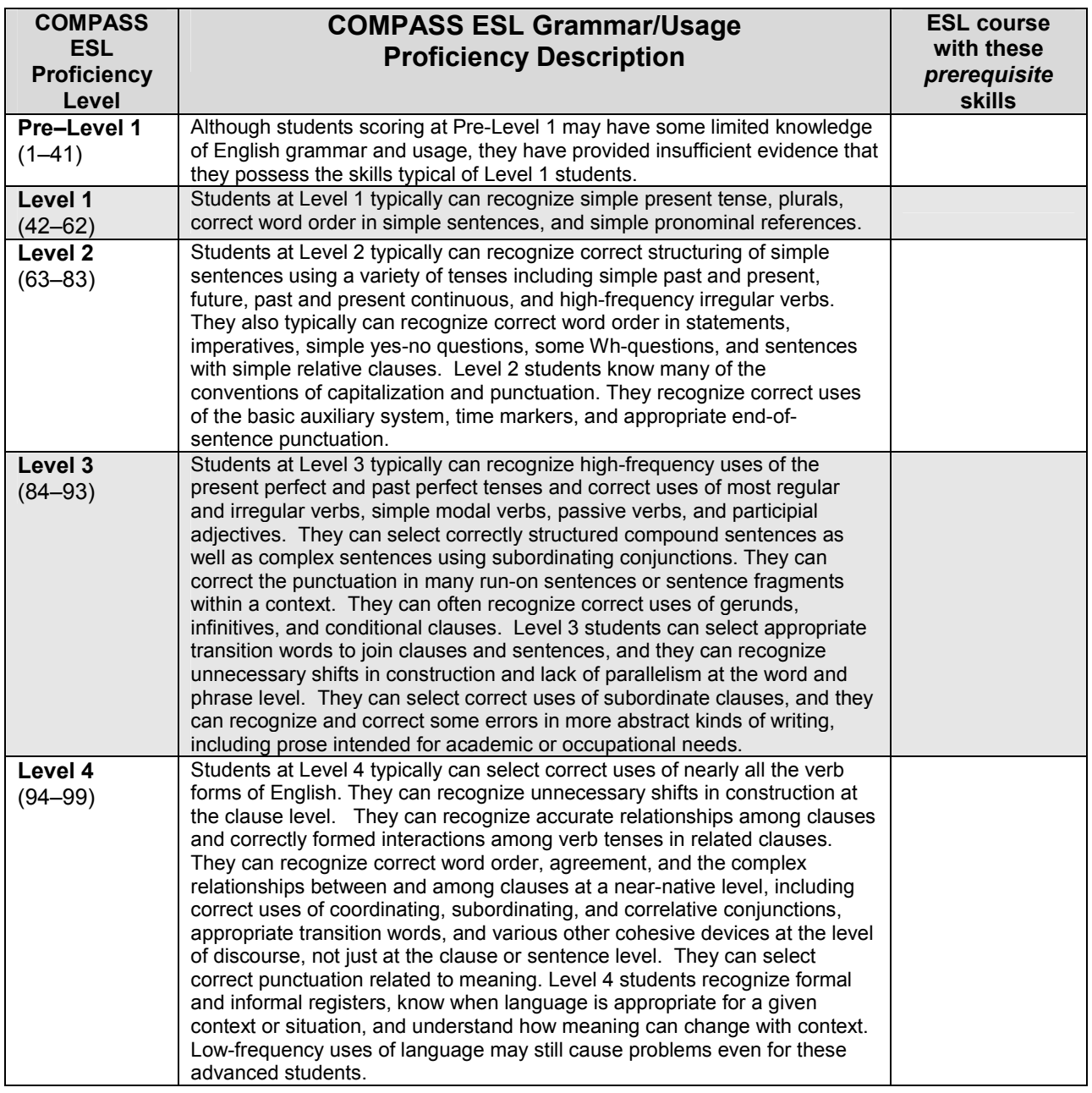

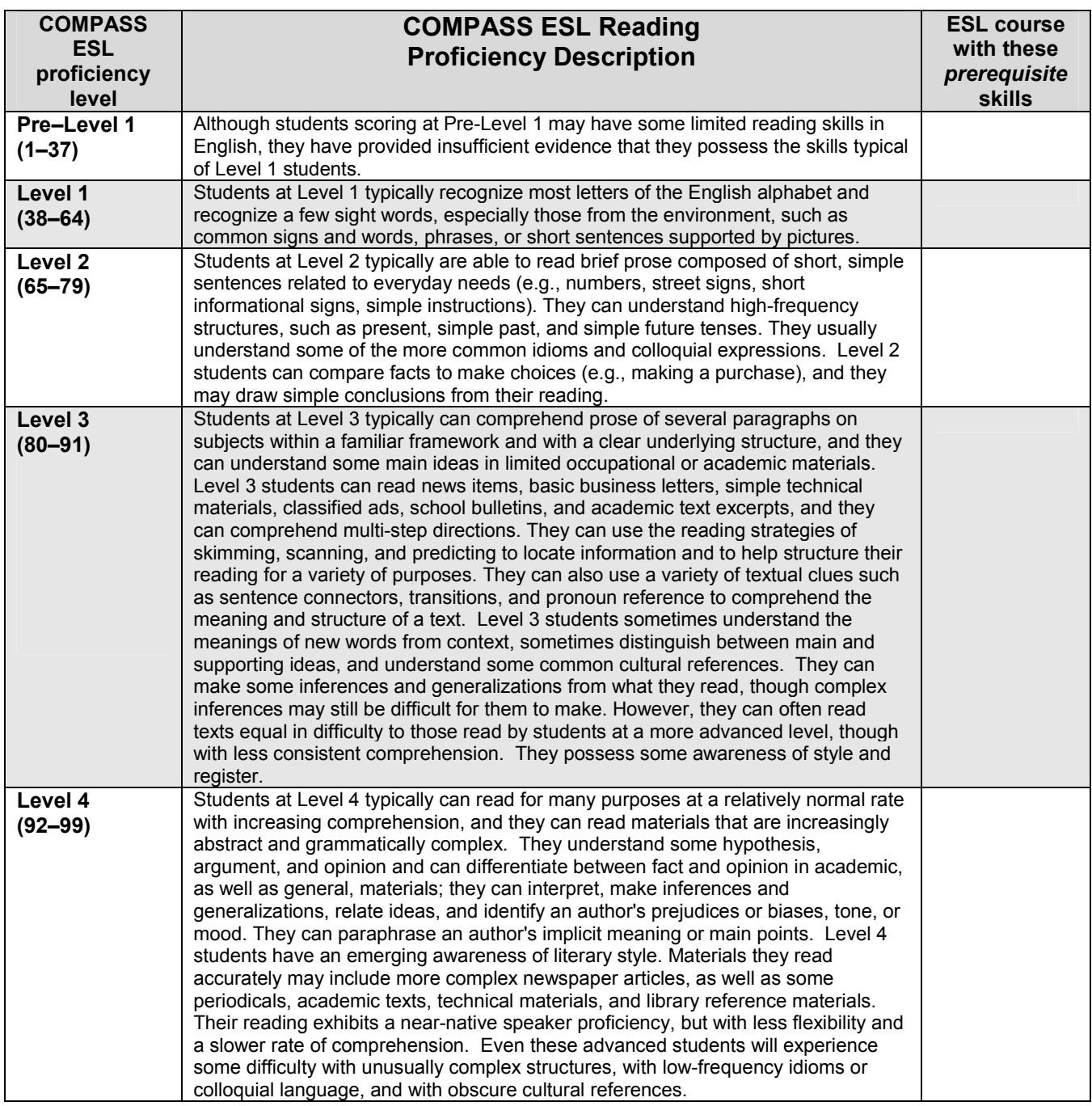

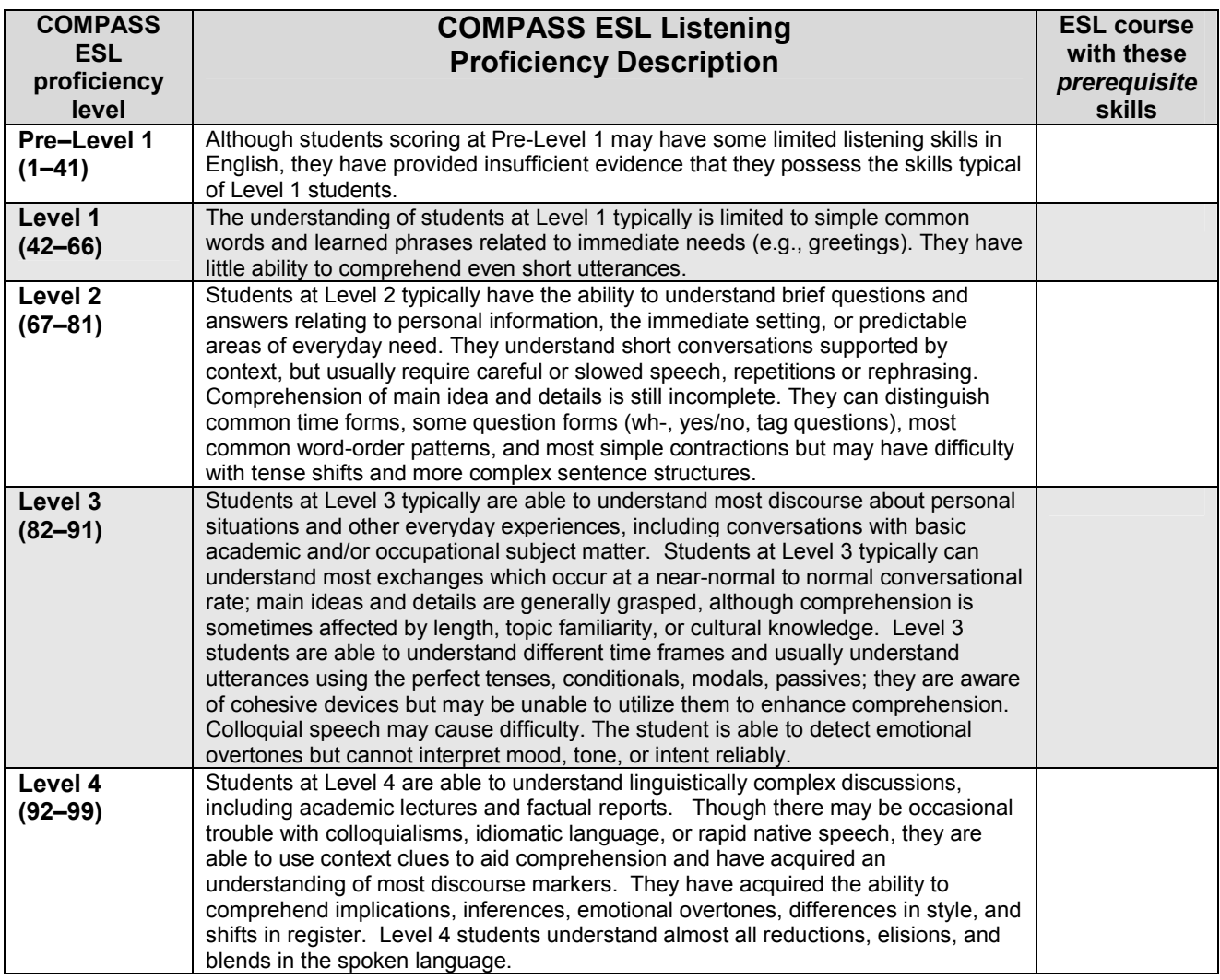

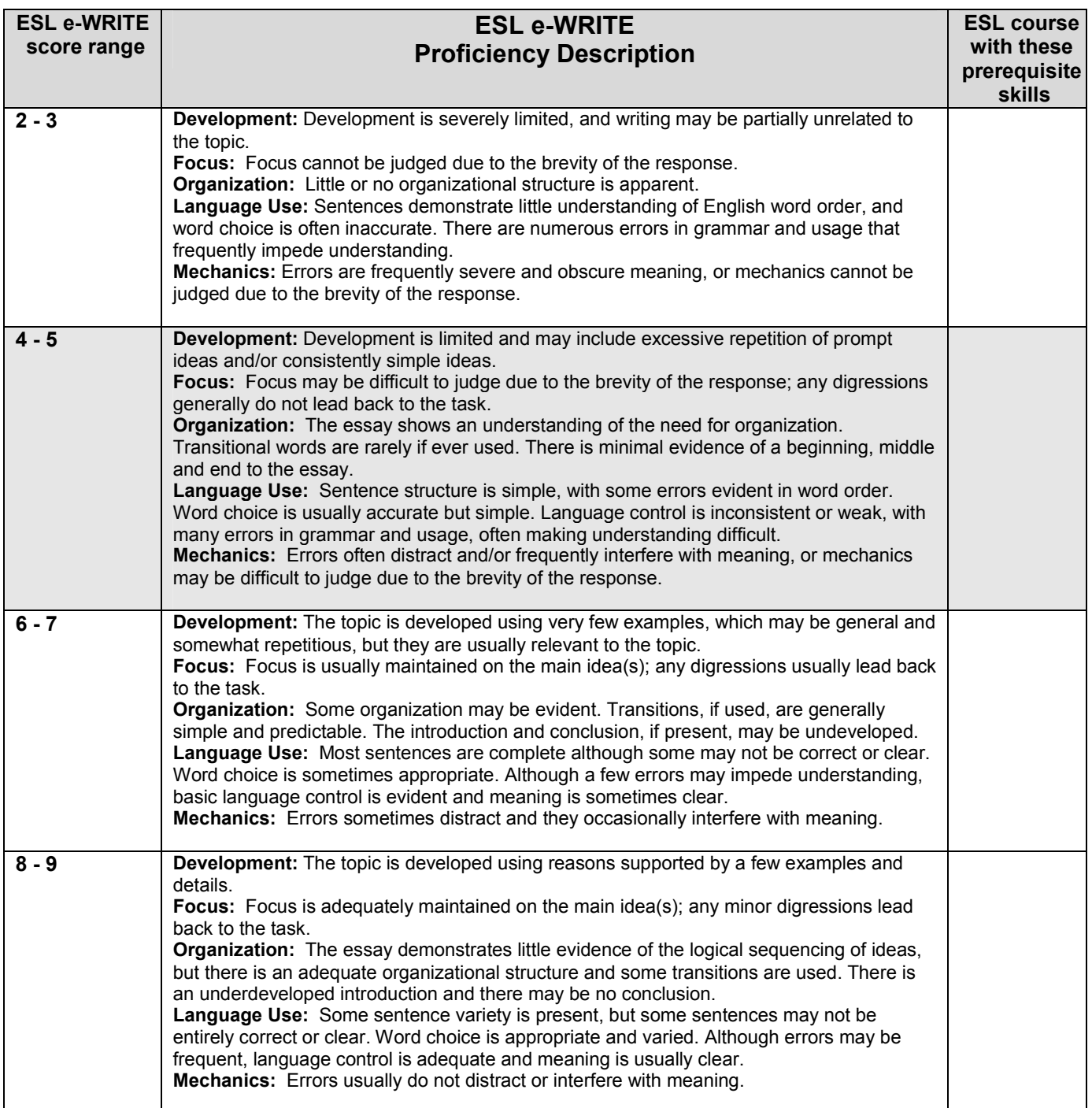

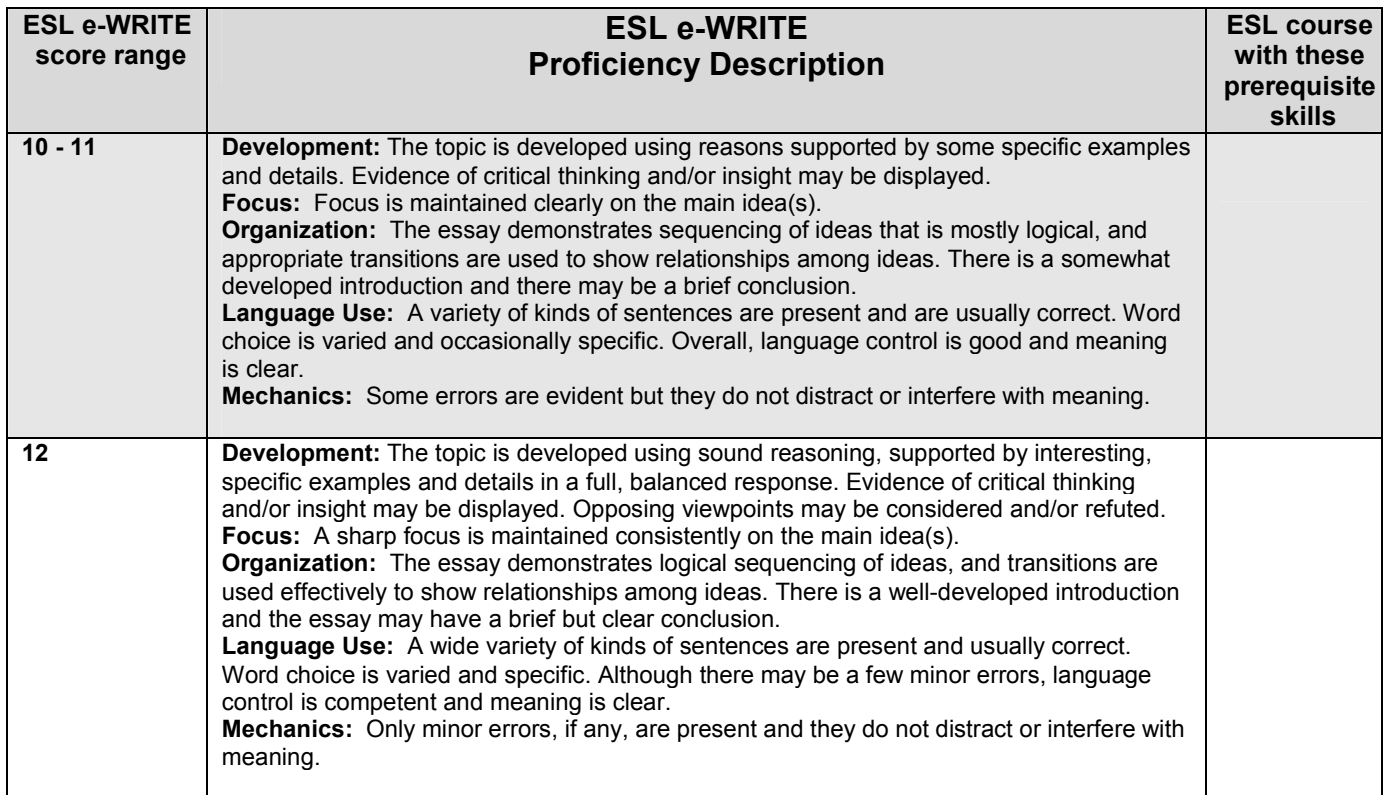

## **Norm-referenced Alignment: Local and National Score Distributions**

Another approach to setting Stage I cutoff scores is based on the percentages of students who typically enroll in your ESL courses. For example, suppose you have four ESL courses (ESL01, ESL02, ESL03, and ESL04), and the enrollment percentages in these courses are:

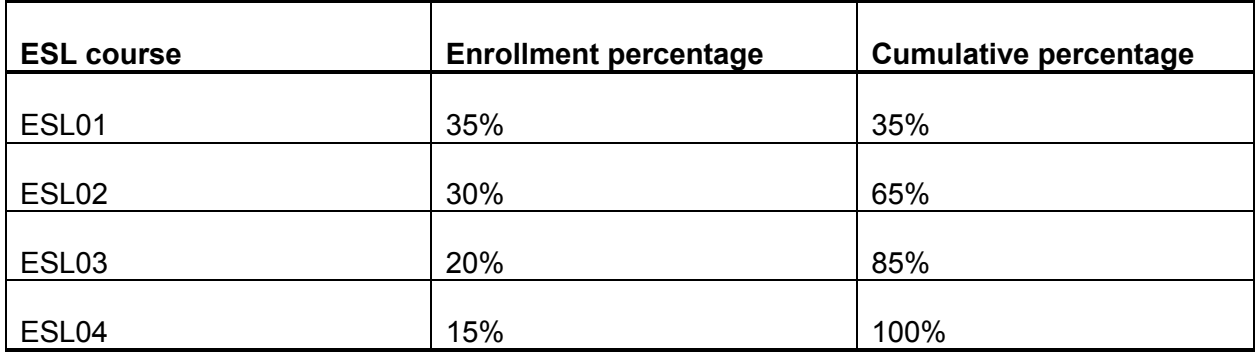

The cumulative percentage for a particular course is obtained by adding to its enrollment percentage the enrollment percentages associated with all the lower-level courses. For example, the cumulative percentage for ESL02 is equal to the sum of its percentage (30%) and the percentage associated with ESL01 (35%).

If you can assume that your ESL students are like those of all COMPASS ESL-tested students, then you can find the COMPASS ESL scores that correspond to the bottom 35%, 65%, and 85% of students nationally. For the COMPASS ESL Grammar/Usage test, these scores are 56, 73, and 84, respectively. (See the table on the next page.) Therefore, the COMPASS ESL Grammar/Usage score 57=56+1 would be the Stage I cutoff score for ESL02, because 35% of students would enroll in the course below ESL02. Similarly, the COMPASS ESL Grammar/Usage score 74=73+1 would be the Stage I cutoff score for ESL03, and the COMPASS ESL Grammar/Usage score 85=84+1 would be the Stage I cutoff score for ESL04.

The following tables contain cumulative percentages for the COMPASS ESL tests in Grammar/Usage, Reading, and Mechanics. To use these tables, simply draw lines under the COMPASS ESL scores that correspond to the cumulative percentages of students who enroll in your different ESL courses. Then, note the COMPASS ESL scores that correspond to these cumulative percentages. Your Stage I cutoff scores will then be the next higher COMPASS ESL scores above those that you noted in the table.

If you believe that your students are not similar to all COMPASS ESL-tested students, then you can use "local norms" in place of national user norms. To obtain local norms, you need to have previously administered COMPASS ESL and produced an Entering Student Descriptive Report (ESDR). If you are a COMPASS Internet user, you can create an ESDR report from the COMPASS Internet software "Reports" tab. If you are a COMPASS Windows user, you can obtain a free ESDR by sending your COMPASS ESL scores to ACT. We recommend a minimum sample size of 100 students for using an ESDR to set cutoff scores.

## **MATCHING COURSE ENROLLMENT PERCENTAGES TO COMPASS ESL NORMS**

### **ESL GRAMMAR/USAGE**

![](_page_13_Picture_114.jpeg)

## **MATCHING COURSE ENROLLMENT PERCENTAGES TO COMPASS ESL NORMS**

### **ESL READING**

![](_page_14_Picture_108.jpeg)

## **MATCHING COURSE ENROLLMENT PERCENTAGES TO COMPASS ESL NORMS**

### **ESL LISTENING**

![](_page_15_Picture_108.jpeg)

## **Establishing Stage I Cutoff Scores – Summary Chart**

Based on the criterion-referenced and norm-referenced approaches in the previous sections, your faculty should set Stage I Cutoff Scores. The following chart can be filled in and used for this purpose:

![](_page_16_Picture_19.jpeg)

## **Section 2 – How to Set Placement Messages**

Now that your Stage I cutoff scores have been set and agreed upon, you need to write up the course placement messages for each score range. Typical course placement messages will include the following information:

- Congratulations, based on your COMPASS placement test results, you have tested into <Course Name and Number>.
- You may register for <Course Name> at <Place> <Date> <Time>
- Please be sure to check with the <Resource Center Name> for additional support with your ESL studies.
- Your advisor will have additional recommendations to ensure you are successful in your studies.

Next you will need to enter the course placement messages for each score range in the COMPASS software. Simply go to the "Test Setup" tab in the COMPASS software program and click on Placement Messages.

![](_page_18_Picture_68.jpeg)

Select the ESL test module for which you wish to set placement messages and click edit:

![](_page_18_Picture_69.jpeg)

![](_page_19_Picture_18.jpeg)

Simply fill in the score ranges and placement messages, and click "OK" at the bottom of the page when you are finished.

Both the score and the associated placement message will be displayed on a student's score report.

## **Section 3 – How to Set Stage II Cutoff Scores**

Once Stage I cutoff scores have been set, it is imperative that you monitor the success rates of the students (generally defined as the percentage of students receiving a C or better) in the ESL courses in which they have been placed. If your faculty determines the success rates of your students are unsatisfactory, you may need to adjust your cutoff scores. These adjusted cutoff scores are Stage II cutoff scores. This type of monitoring and adjusting should be done on an ongoing basis. The ACT Research Department can help with this process. Please contact ACT for additional information on this service.

![](_page_20_Picture_84.jpeg)

The following chart can be used to help facilitate this process.

To help institutions better evaluate and adjust their cutoff scores, ACT offers the COMPASS **Course Placement Service**. This service provides information you can use to validate your current cutoff scores, select new cutoff scores, or compare the effectiveness of different placement tests.

Your institution reports student grades in up to 25 different ESL courses and an overall grade point average. You then request analyses showing the relationship between end-of-term course grades and COMPASS ESL test scores. You can also obtain analyses for up to five student subgroups.

For each course analysis, ACT provides several key statistics that allow you to determine the impact of setting potential placement cutoff scores higher or lower.

- **Percent placed in lower-level courses**—For any potential cutoff score, the percentage of all students who would be placed in a lower-level course, given that score.
- **Accuracy rate**—For each potential cutoff score, the percentage of all students for whom the correct placement decision would be made. (Students placed in the standard course succeed, and students placed in the lower-level course would have been unsuccessful in the upper-level course.)
- **Success rate**—For each potential cutoff score, the percentage of all students scoring at or above the cutoff score who would be expected to be successful in the standard course.

The ACT Course Placement Service can help answer the following questions

- Are my current cutoff scores too high or too low?
- Are our first-year students being placed in the appropriate college courses?
- If we were to raise the cutoff score for a particular course, what percentage of our entering students would be placed in the lower-level course?
- Can we make more accurate placement decisions for a mathematics course if ACT Mathematics scores and high school mathematics grades are used jointly to make the decisions?
- How well is my locally developed placement test functioning?
- For a given cutoff score, what are the likely success rates of students who would be placed in a course?

Contact ACT for more information about the Course Placement Service.

## **ACT Offices**

## **Postsecondary Services—Assessment Programs**

![](_page_23_Picture_2.jpeg)

**National Center for Educational Accountability** 4030-2 West Braker Lane Austin, Texas 78759-8369 Telephone: 512/320-1800

One Dupont Circle NW, Suite 340 Washington, DC 20036-1170 Telephone: 202/223-2318

### **Field Offices**

### **WEST REGION**

#### **Denver Office**

3131 South Vaughn Way, Suite 218 Aurora, Colorado 80014-3507 Telephone: 303/337-3273

### **Sacramento Office**

2880 Sunrise Boulevard, Suite 214 Rancho Cordova, California 95742-6549 Telephone: 916/631-9200

### **MIDWEST REGION**

#### **Chicago Office**

300 Knightsbridge Parkway, Suite 300 Lincolnshire, Illinois 60069-9498 Telephone: 847/634-2560

> **Ohio Office** 700 Taylor Road, Suite 210 Gahanna, Ohio 43230-3318 Telephone: 614/470-9828

#### **Michigan Office**

1001 Centennial Way, Suite 400 Lansing, Michigan 48917-8249 Telephone: 517/327-5919

### **SOUTHWEST REGION**

#### **Austin Office**

8303 MoPac Expressway N, Suite A-110 Austin, Texas 78759-8369 Telephone: 512/345-1949

### **EAST REGION**

**Albany Office** 4 Pine West Plaza, Suite 403 Albany, New York 12205-5564 Telephone: 518/869-7378

### **Atlanta Office**

3355 Lenox Road NE, Suite 320 Atlanta, Georgia 30326-1332 Telephone: 404/231-1952

#### **Florida Office**

1315 East Lafayette Street, Suite A Tallahassee, Florida 32301-4757 Telephone: 850/878-2729